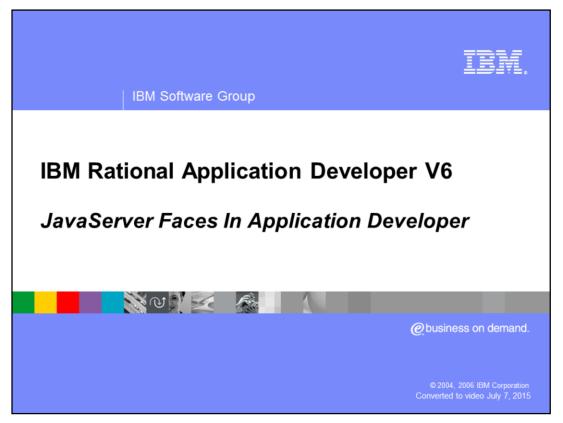

This presentation will focus on discussing the JavaServer<sup>™</sup> Faces support available in IBM Rational<sup>®</sup> Application Developer V6.

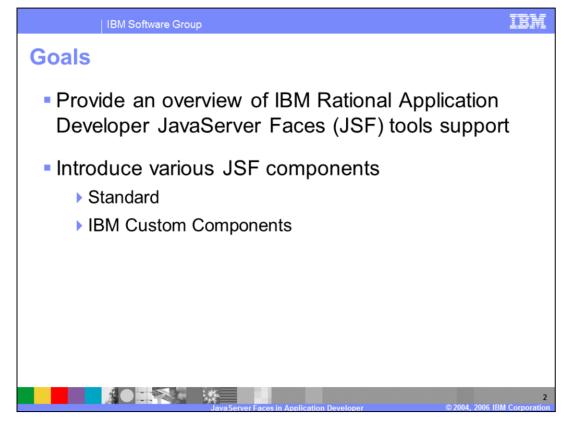

The goals for this presentation are to provide an overview of IBM Rational Application Developer JSF support and introduce both standard and IBM custom JSF components.

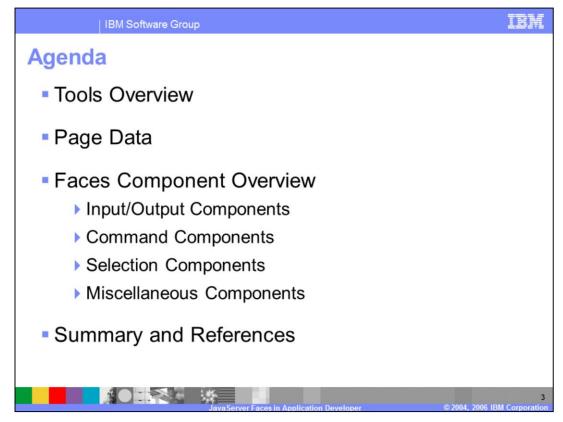

The agenda begins with providing a JSF tools overview, followed by a description of the page data associated with a particular JSF page. The remaining part of the presentation will give you an overview of the various JSF components that are available.

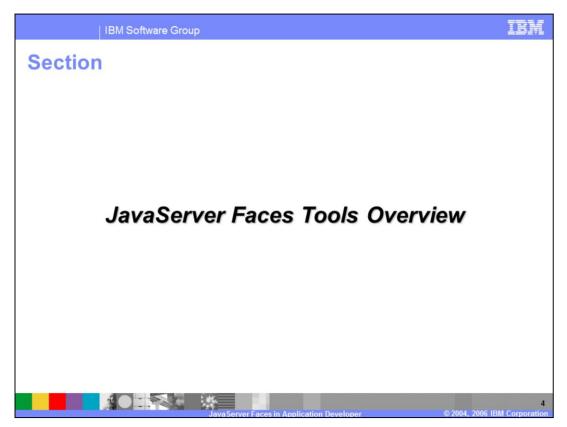

This section is an overview of the JSF tools support.

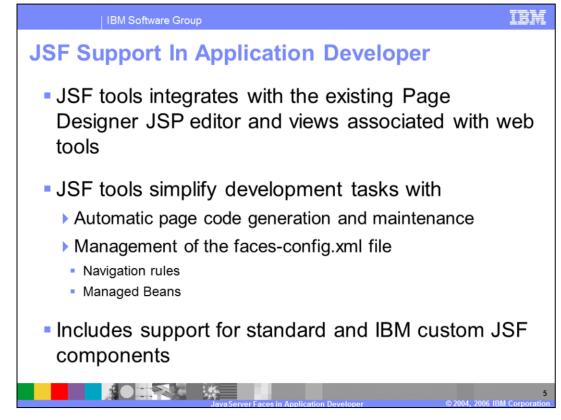

Support for JSF development in Application Developer integrates with the existing Page Designer JSP editor and the views commonly associated with the web development tools. In addition to this, the JSF tools support simplifies many development tasks. For example, by default, Application Developer automatically provides page code generation and maintenance for each JSF page in the project. This support provides a central location for the Java code and is used to manage the various UI components and data associated with a particular JSF page. Also, the tools provide management of the faces-config.xml file for configuring navigation rules and Managed Beans.

Application Developer provides support for building JSF pages with both the standard JSF and custom IBM components.

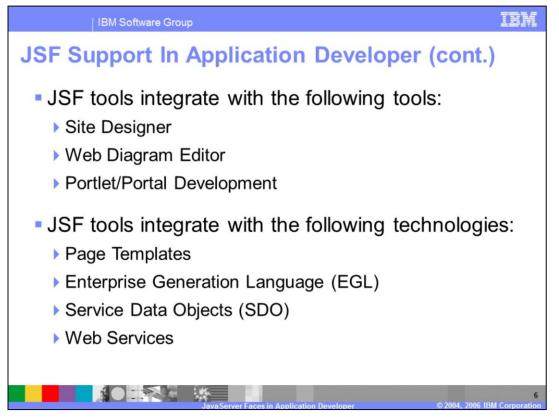

JSF tools integrate with the following the other web development technology in Application Developer: Page Templates, Site Designer, Web Diagram Editor, EGL, and Portlet/Portal Development. JSF tools integrate with several other technologies, including SDO and Web services.

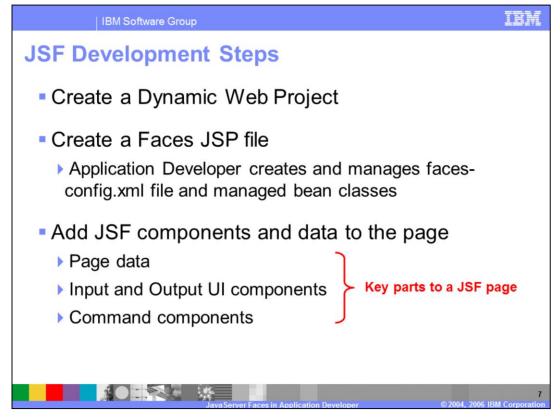

Before going through some of the specifics of JSF development in Application Developer, this presentation will cover a little bit about the development steps that will you will need to create a JSF application. The first step is to create a dynamic web project. Each JSF application needs one or more JSF page. The next step is to use Application Developer to create a Faces JSP file. When you do this, Application Developer creates and manages the faces-config.xml file and the managed bean classes that represent your JSF page. Once you have created the JSF page you can add you will add UI components and data to the page. A typical JSF page will be include data, both input and output components, and one or more command components. Typically data associated with a particular JSF page will be bound to at least one UI component through a value binding expression, though this is not required.

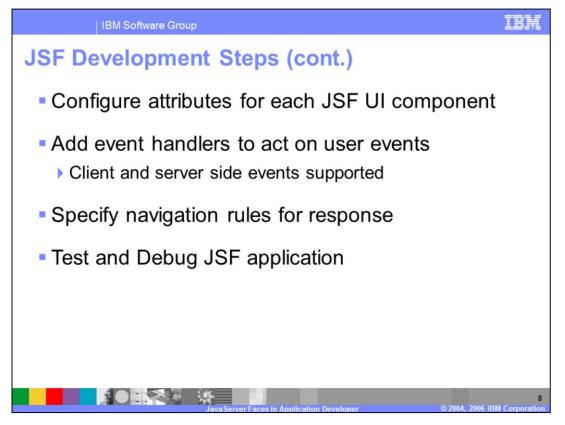

Once UI components have been added to the JSF page you will use the Properties view to configure the attributes for these components. In addition to this event handlers that will be used to act on user events need to be set for various UI components. For example, a command component will need action events specified, and input fields may need value change events added. It is important to note that these events can be handled as either client side (JavaScript) or server side (Java) events. If there are any command components on the page, you will need to use the Properties view to specify navigation rules for the response. Finally, the last step in the JSF development process is to test and debug the JSF application.

| IBM Software Group

## **JSF: The Web Perspective**

| Editor / View    | Description                                                                                                    |
|------------------|----------------------------------------------------------------------------------------------------|
| Page Designer    | Default editor for building Faces JSP pages                                                                      |
| Palette          | Provides the Faces Components, Faces Client Components, and Data drawers containing JSF UI and Data components   |
| Page Data View   | Used to define and modify data associated with a JSF page. Page data items can be used to bind to JSF components |
| Client Data View | Used to define and manage client side data associated with a JSF page                                            |
| Properties View  | Used to configure attributes for a JSF UI component that is selected in Page Designer                            |
| Quick Edit View  | Provides an editor area to add server side (Java) and client side (Javascript) code to handle user events        |

This slide highlights some of the important views used in JSF application development. The primary perspective for JSF development is the Web Perspective and the views associated with it. As mentioned previously, Page Designer is the default editor for building Faces JSP pages. The Palette has a number of drawers that include Faces components, Faces Client Components, and a Data drawer that are used in conjunction with Faces JSP pages. The Page Data and Client Data view are used to define and modify server and client data associated with a particular JSF page. The Properties view is used to configure attributes associated with a particular JSF UI component that has been selected in the Page Designer editor. Finally, the Quick Edit view allows you to add both server side and client side code to handle user events.

IBM

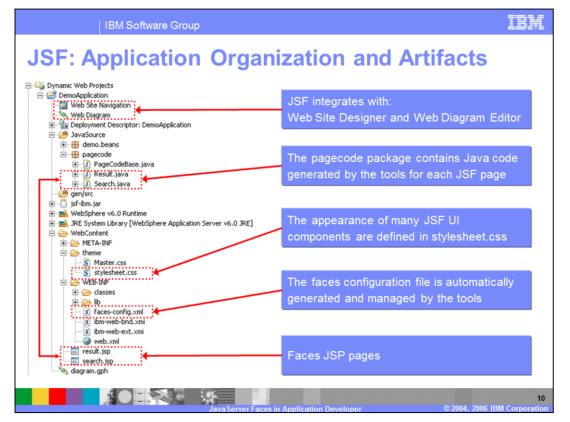

This slide highlights some of the important application artifacts associated with a JSF project. Highlighted on this slide is (1) the page code classes associated with a specific JSF page, (2) cascading style sheets used to define the appearance of JSF components, (3) the faces-config.xml file, and (4) Faces JSP pages.

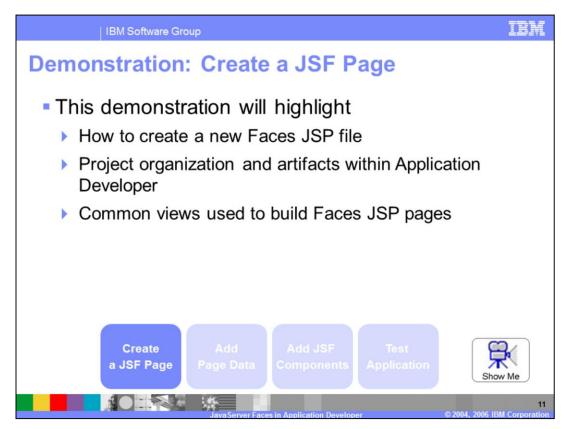

Pause this presentation and click the Show Me icon to view a demonstration that will highlight how to create a new Faces JSP file. This demonstration will also point out the project organization and artifacts and the common views used to build Faces JSP pages.

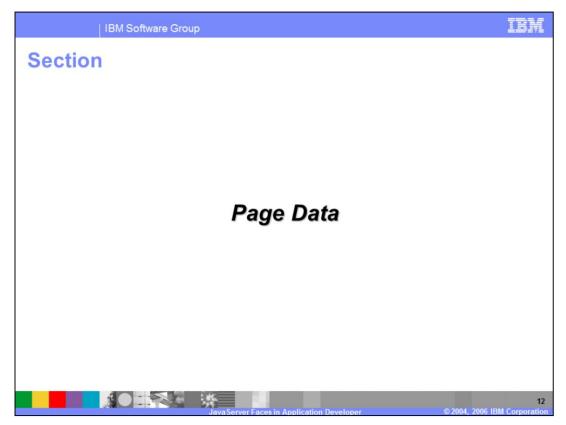

The next section will discuss Page Data associated with JSF development.

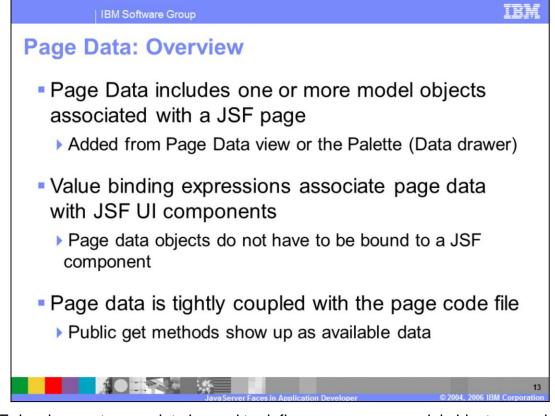

In JSF development, page data is used to define one or more model objects associated with a JSF page. Data is added a JSF page from either the Page Data view or the Data drawer on the Palette. Once data has been added to the page data for a JSF page, a value binding expressions is used to associate the page data item with a particular JSF UI component on the page. However, it is important to note that page data objects do not have to be bound to a JSF component. Developers new to JSF support in Application Developer should note that page data that has been added through the Page Data view or the Data drawer is tightly coupled with the page code file associated with the JSF page. This means that data items added will automatically have the appropriate data fields and methods added to the page code file. Likewise, any public getter methods added to the page code file by the developer, will show up in the page data view as available data to bind to JSF components.

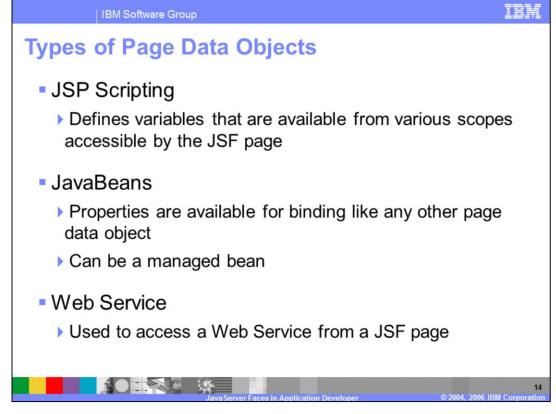

This slide and the next lists the various types of data that can be added to a JSF page. The first is a set of JSP scripting data items that allow you to define variables that are available from the various scopes accessible by the JSF page. These scopes include application, session, request, and parameter scope variables. Another common page data source is the Java bean data item. The properties on a Java bean are available to binding to JSF UI components just like any other types of page data objects. In addition to Java beans, web services can be added to JSF pages as a data source. In this case the web service is used to access a web service client from a JSF page.

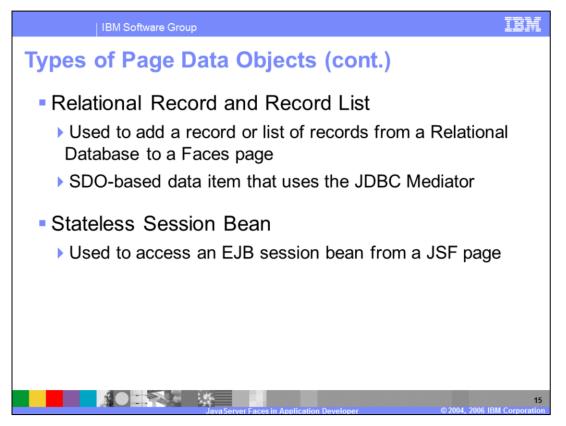

The relational record and record list are page data sources associated with the SDObased JDBC data mediator. These data items are used to add a record or list of records from a relational data base to a Faces JSP page. Another page data item available is a stateless session bean. This page data source provides access to the methods of an EJB session bean. The input parameters are added to the JSF page as input components, and the result is added as an output component. This data item is intended to be used with SDO-based EJB data mediator. Finally, there are several other SDO-based data mediators available from the page data view. These are the Seibel Record and Record List, and the SAP BAPI and RFI. These technologies are supported for portal JSF projects only.

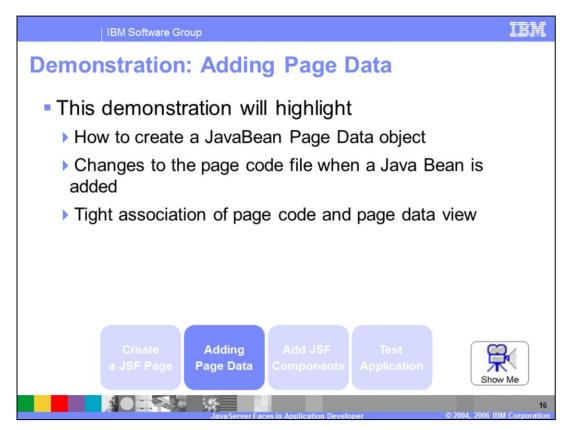

From the slide you can access a demonstration that will highlight how add a JavaBean to a JSF page from the Page Data view. This demonstration will also point out the changes that were made to the page code file after the JavaBean has been added.

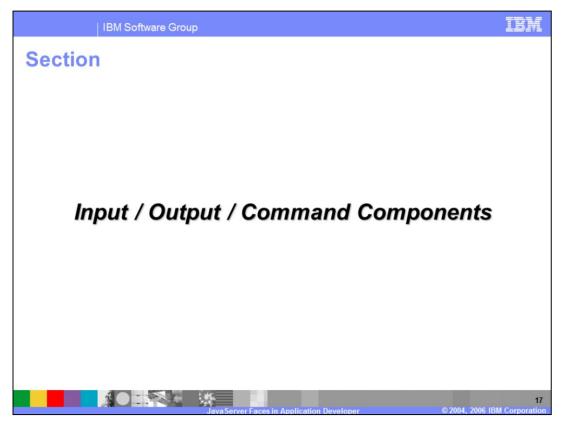

The next section will discuss input, output and command JSF components.

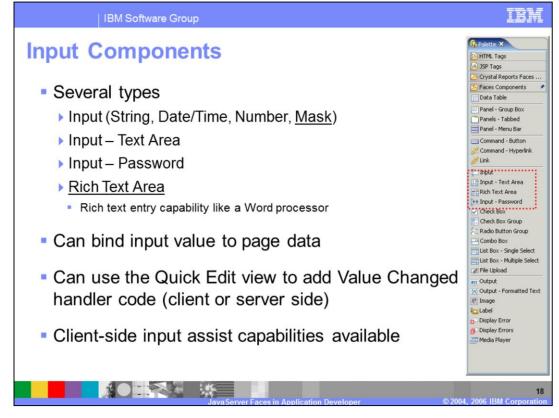

There are several types of input components available from the Faces Components drawer on the palette. The underlined items indicate components that are IBM custom JSF components. The value attribute for an input component is typically bound to a data item in the page data view using a value binding expression. Binding a data item to an input component results in the value entered into this component being used to set the server side data item.

The handling of user events can be added from the Quick Edit view, and from here there is the ability to add both client and server side event handling. Most input components have input assist capabilities that can be set from the properties view. This support provides client side JavaScript to assist user input.

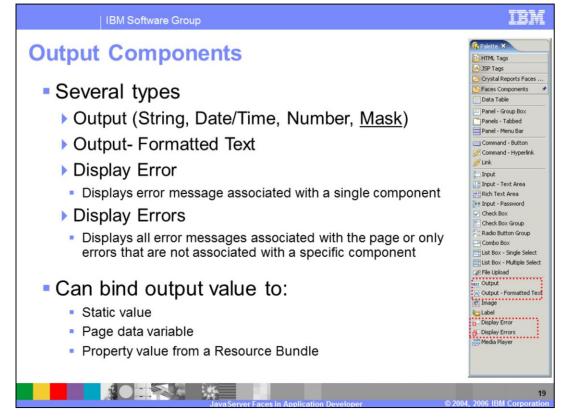

There are several types of output components available from the Faces Components drawer on the palette. The underlined items indicate components that are IBM custom JSF components. The value attribute for an output component is typically bound to a data item in the page data view using a value binding expression. Binding a data item to an output component results in the server side data item being output in the client page. It is possible to an output value to a static variable, page data variable, or a property value from a resource bundle.

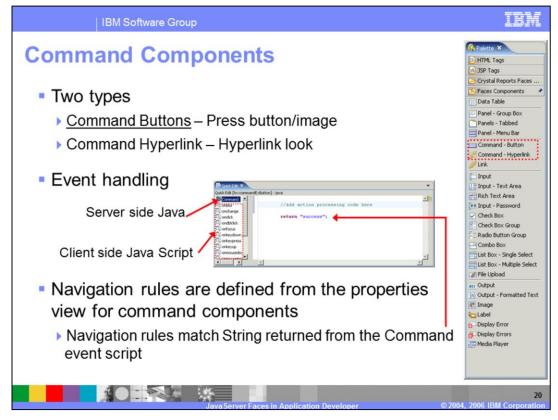

There are two command components available from the Palette, the command button and the command hyperlink. Command components have an action attribute that can be bound to an action method through a method binding expression. In Application Developer, the Quick Edit view is used to provide an action method to the page code file and associated with the command component selected in the Page Designer editor area. The action method is being edited when the Command item is selected from the right hand list in the Quick Edit view. This is server side Java code that is run during the Invoke Application phase of the JSF request processing lifecycle. The other items available in the Quick Edit view are used to provide client side event handling. A final note about command components is that it is from the Properties view for these components that navigation rules can be defined.

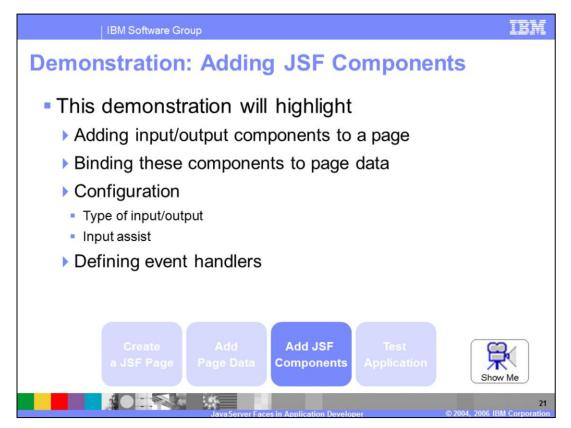

From the slide you can access a demonstration that will highlight how to add input and output components to a JSF page and bind these components to page data sources. This demonstration will also point out the configuration options for these components and how to define event handlers from the Quick Edit view.

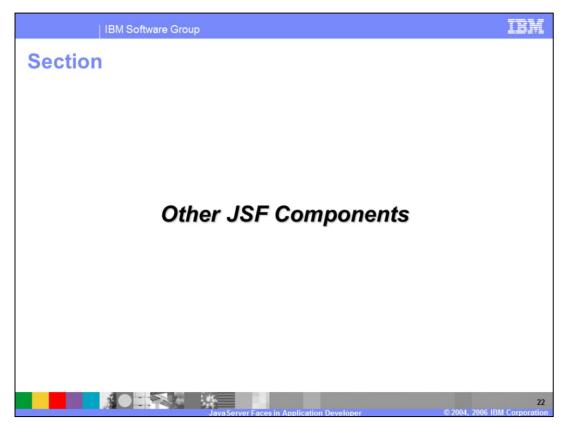

The next section will discuss a variety of other JSF components.

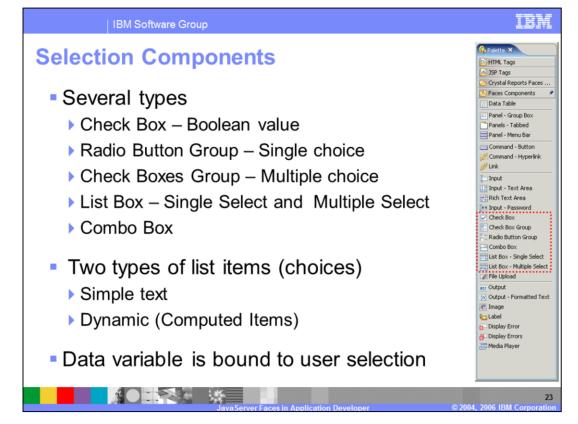

There are several types of selection components available from the Faces Components drawer on the Palette. These selection components range from single selection items to multiple choice selection options and also differ in the way in which they are displayed. All selection components provide two ways to specify the list items or choices available rendered at runtime. The first is a simple text option used when the choices are known prior to runtime. An example of this would be a "yes" or "no" option. A dynamic set of selection choices is one that is not known until runtime. This might include a selection of items that is in a shopping cart. Not only does the selection component need to be bound to the choices in the list, this components also needs to be bound to a data variable that holds the user's selection.

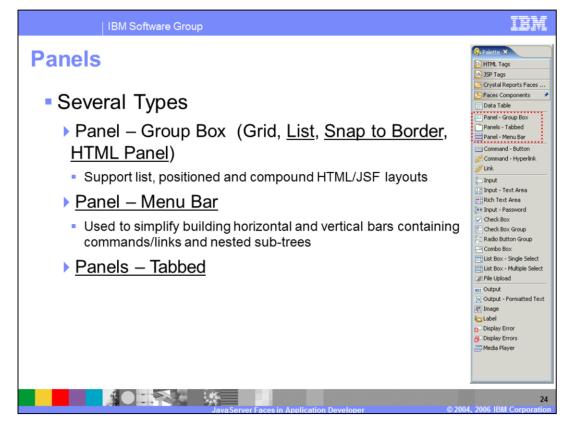

There are several types of Panel components available from the palette. Generally these components are used to group or embed other JSF or HTML components. With the exception of the Tabbed Panel the panel components are not visual by nature.

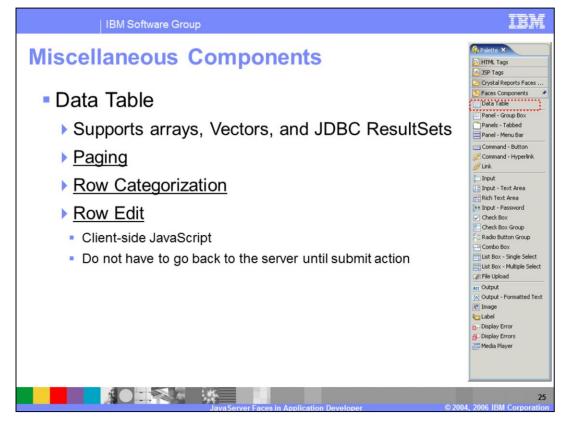

The data table is used to provide a table component for container-type data items. Specifically, the data table supports array, Vector, and JDBC ResultSets data items. Although the data table is a standard JSF component, there are several types of configuration options available that are IBM custom options that extend the data table functionality. Specifically, the data table provides paging, row categorization, and row edit capabilities. The row edit functionality is provided by client side Java script that allows you to edit data included in the table with the need to go back to the server until a submit action has been completed.

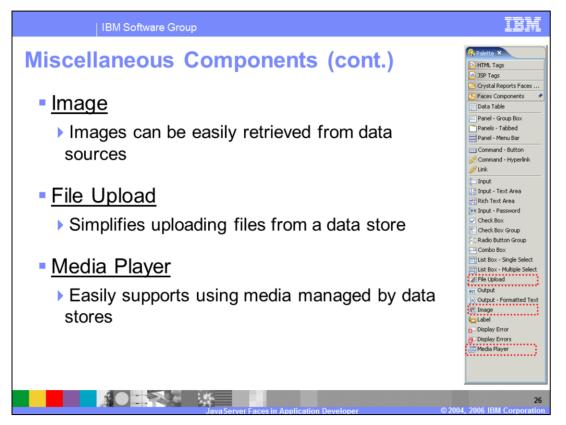

There are several important IBM custom components available from the palette. These include the Image, File Upload, and Media Player components.

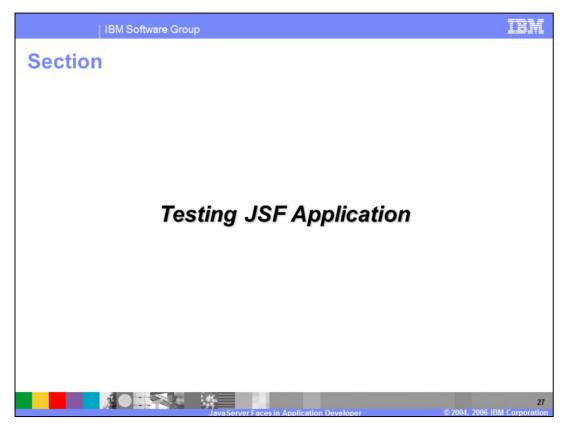

The next section includes a demonstration of running a JSF Application.

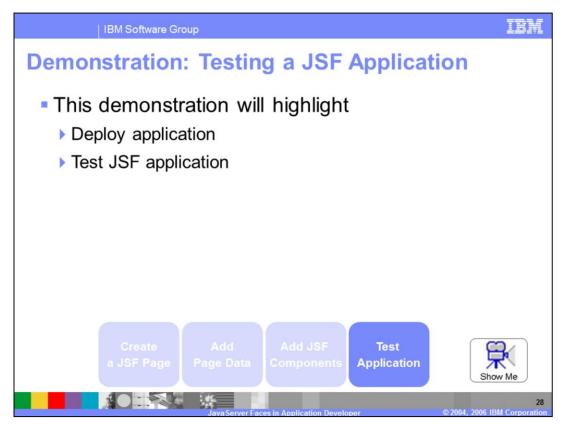

From the slide you can access a demonstration that will highlight how to deploy and test a JSF application.

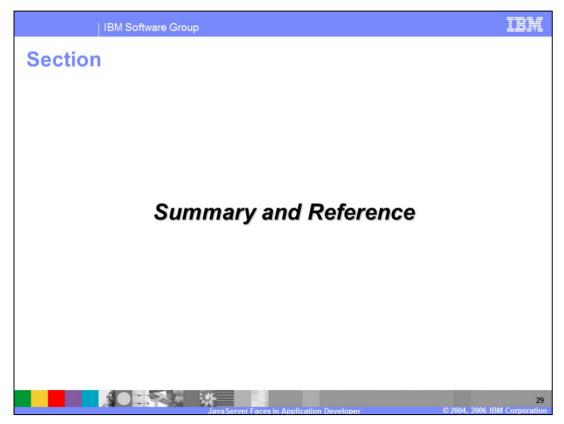

The next section will provide a summary and references for this presentation.

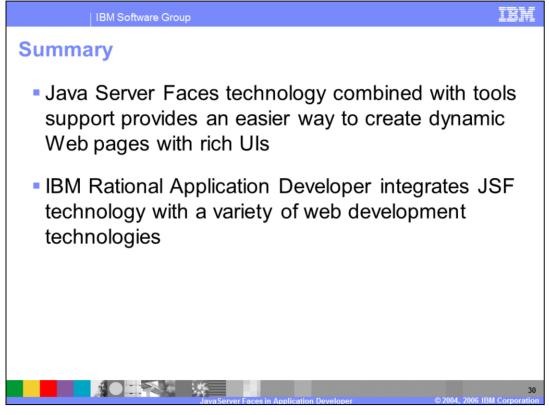

In summary, this presentation has focused on providing an overview of JSF support available in Application Developer V6. JSF combined with the web tools in Application Developer provides an easier way to create dynamic Web pages with rich user interface components. In addition to this, Application Developer integrates JSF technology with a variety of new and existing Web development technologies.